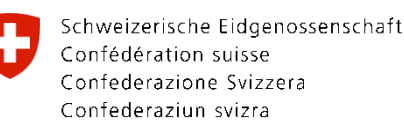

## **פספורט או תעודה מזהה להזמנה און ליין שלב אחרי שלב .**

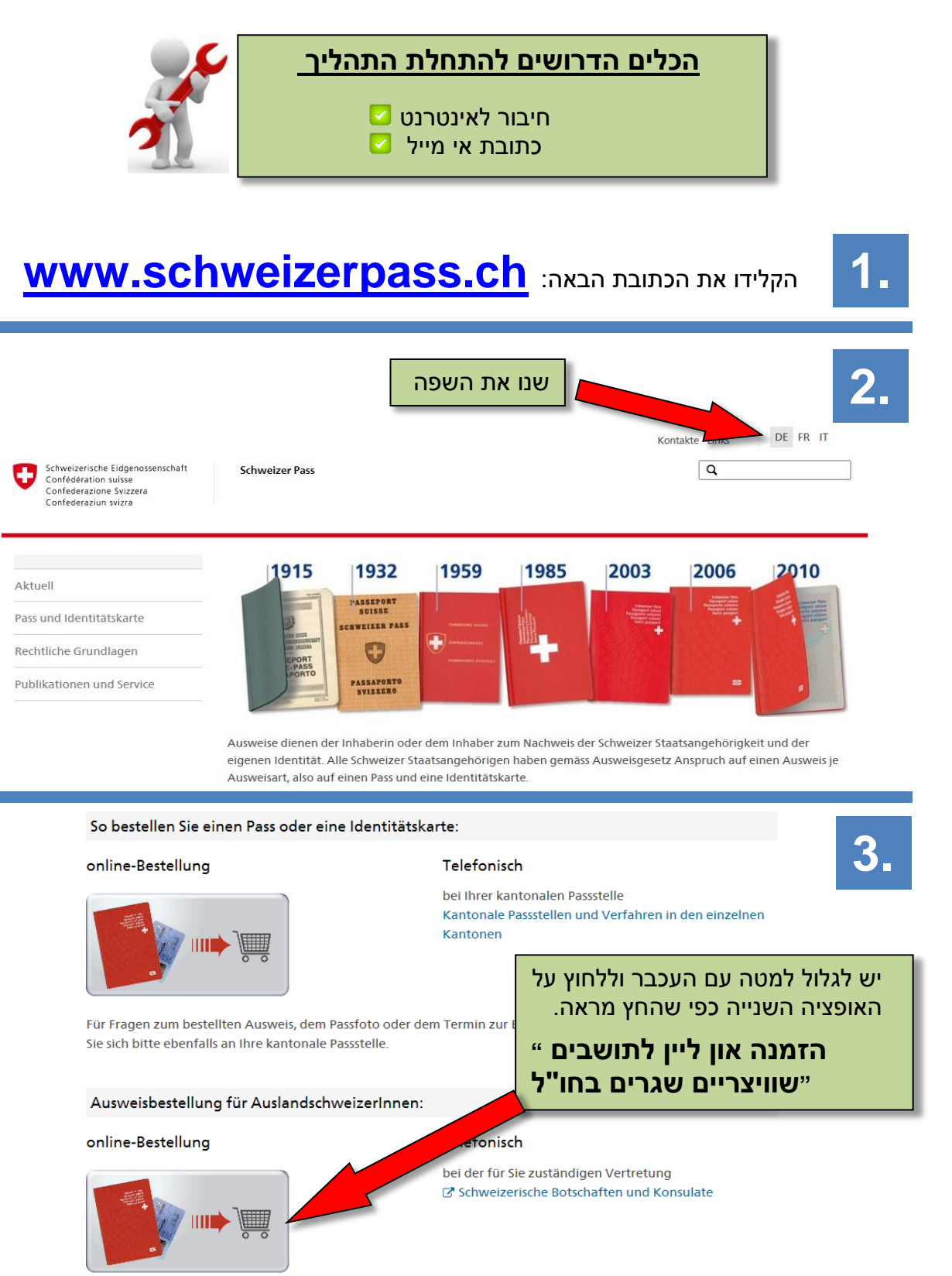

## לחצו על הזמנת המסמך ומילאו **4.** כראוי .לאחר מכן תצטרכו אותו לתת כתובת אימייל שלכם .

Ausweis bestellen

## Alle Kantone bieten Internetanträge an.

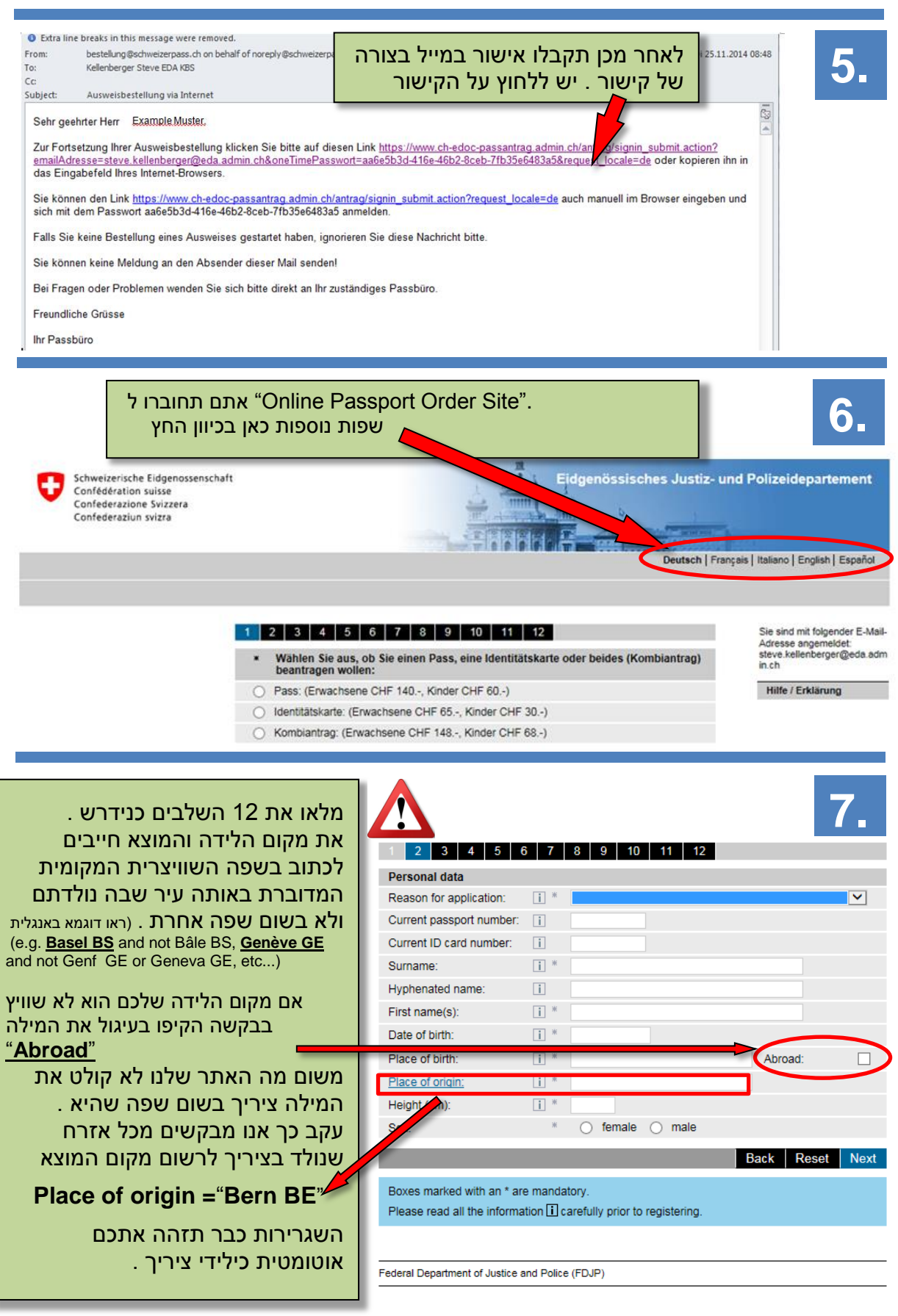

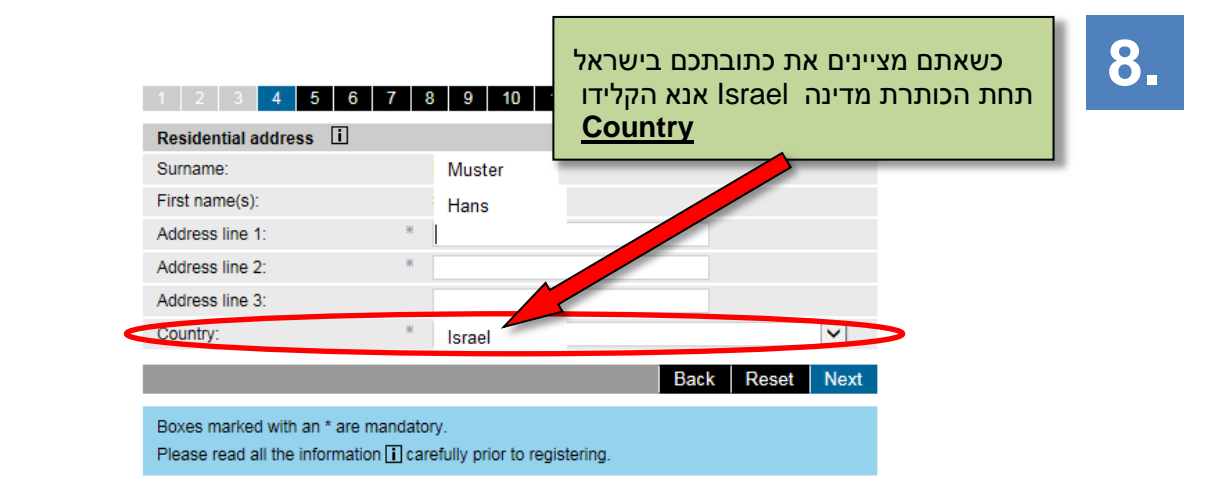

## **Tel Aviv**

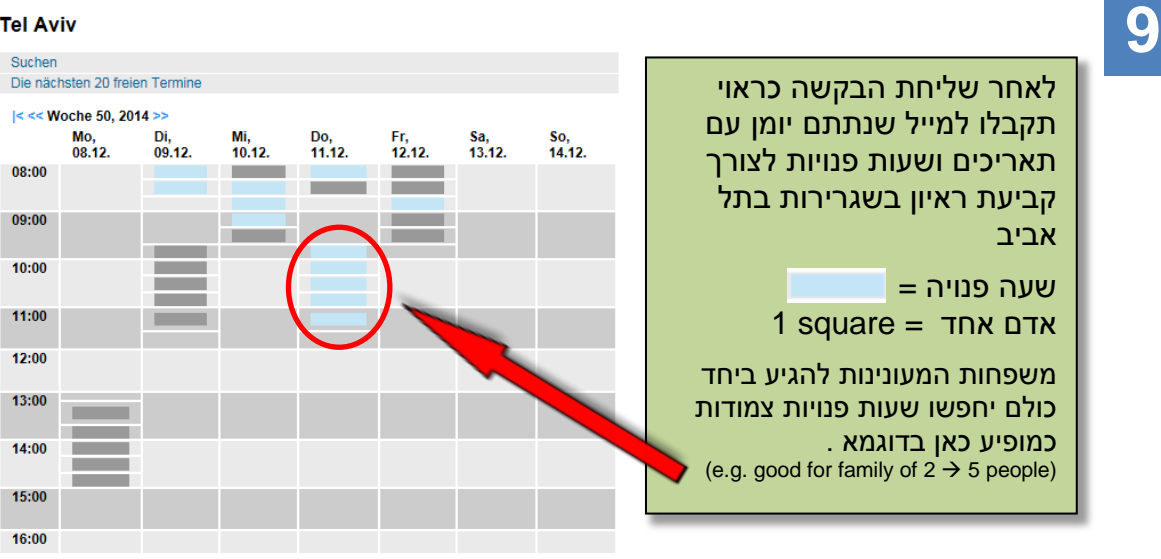